# **Managing Objects with Data Dictionary Views**

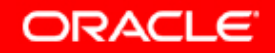

Copyright © 2006, Oracle. All rights reserved.

# **Objectives**

After completing this lesson, you should be able to do the **following:** 

- $\bullet$  **Use the data dictionary views to research data on your objects**
- $\bullet$ **Query various data dictionary views**

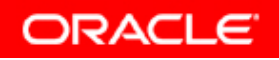

### **The Data Dictionary**

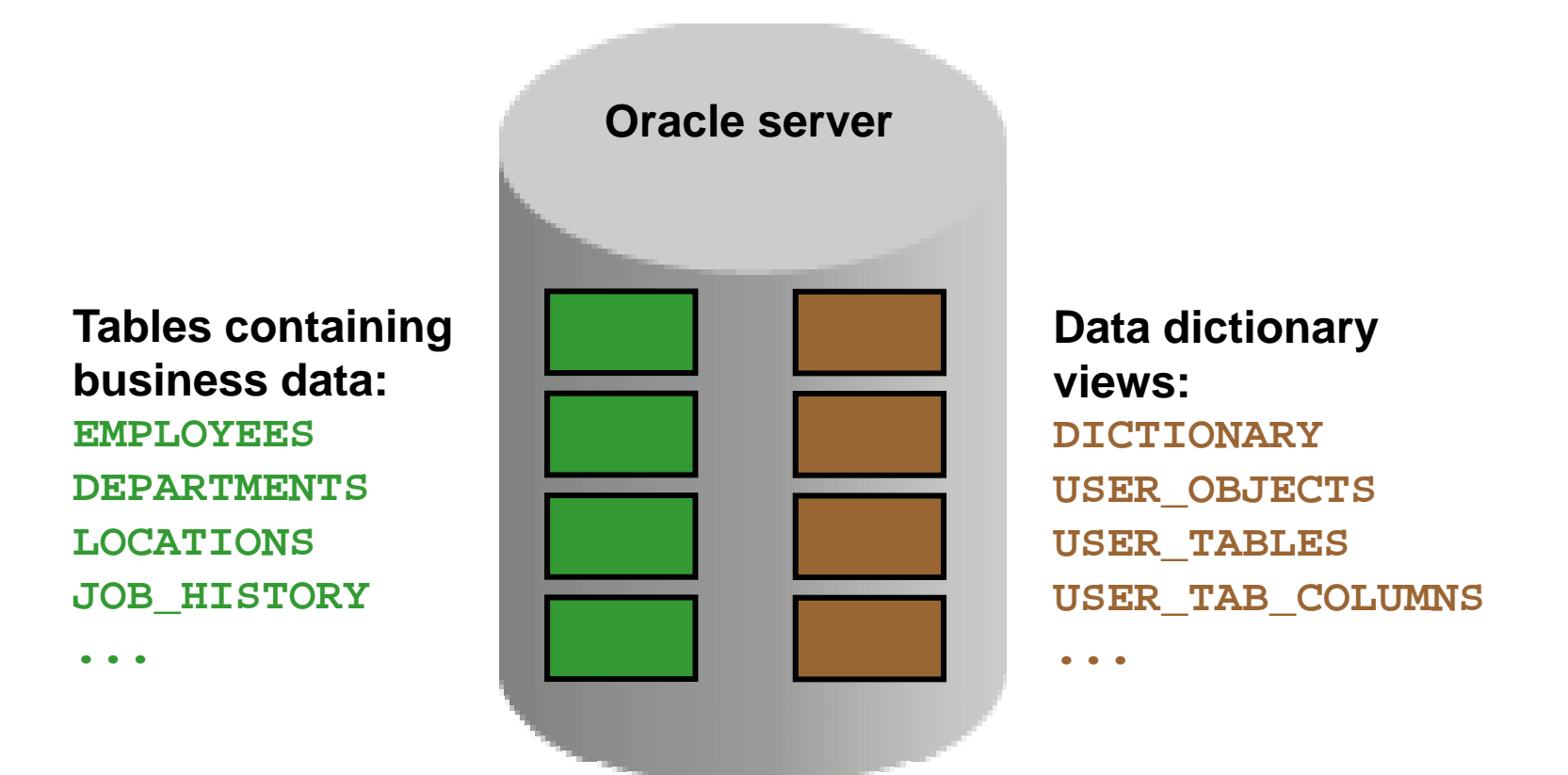

#### **Data Dictionary Structure**

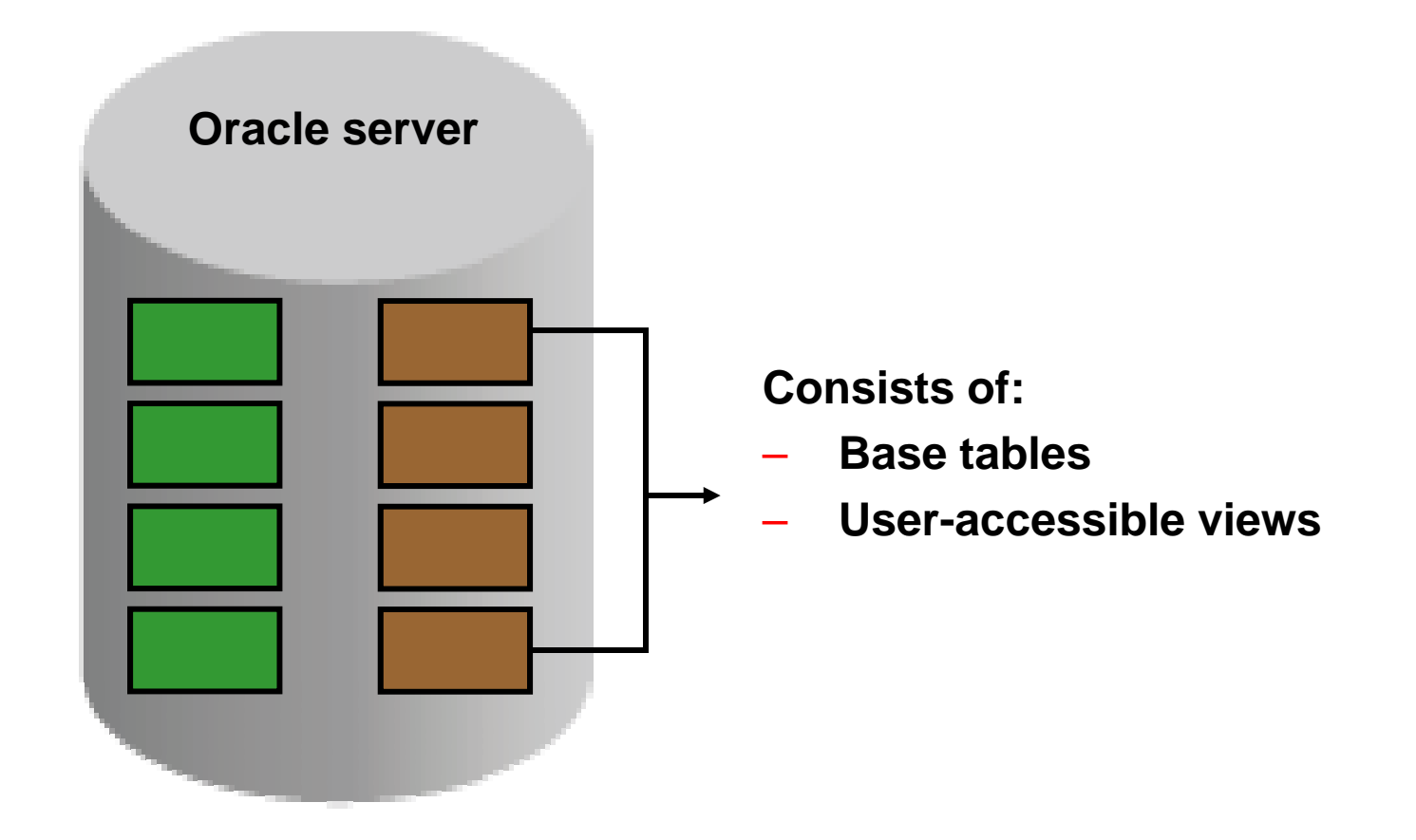

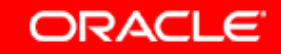

### **Data Dictionary Structure**

**Vi i ti View naming convention:**

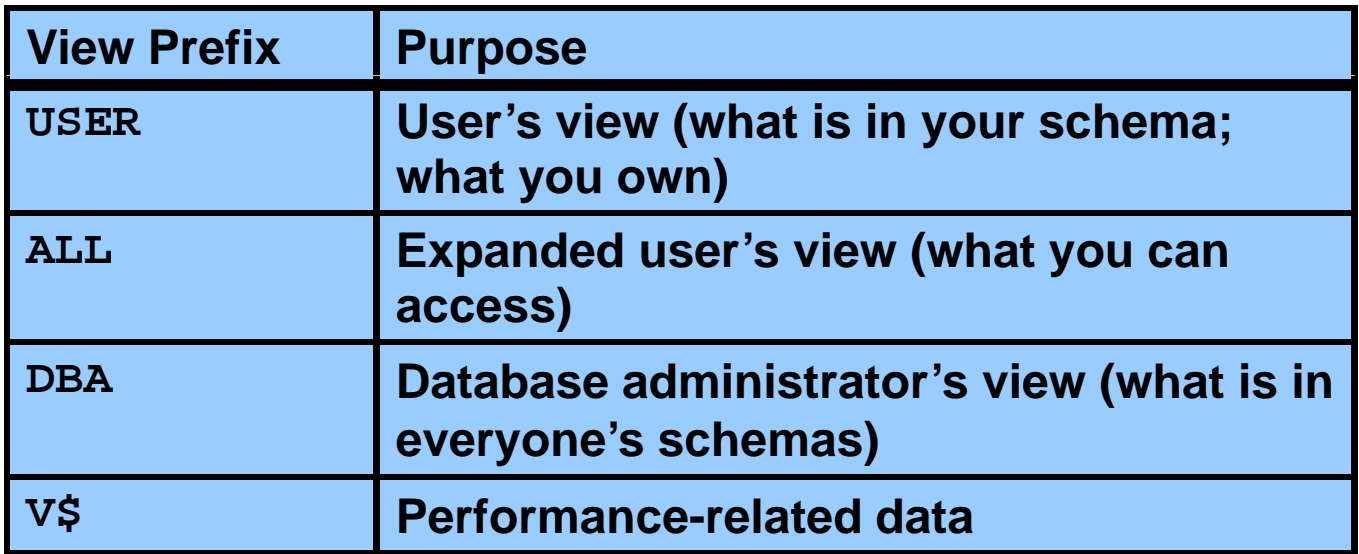

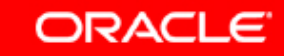

#### **How to Use the Dictionary Views**

#### **Start with DICTIONARY . It contains the names and descriptions of the dictionary tables and views.**

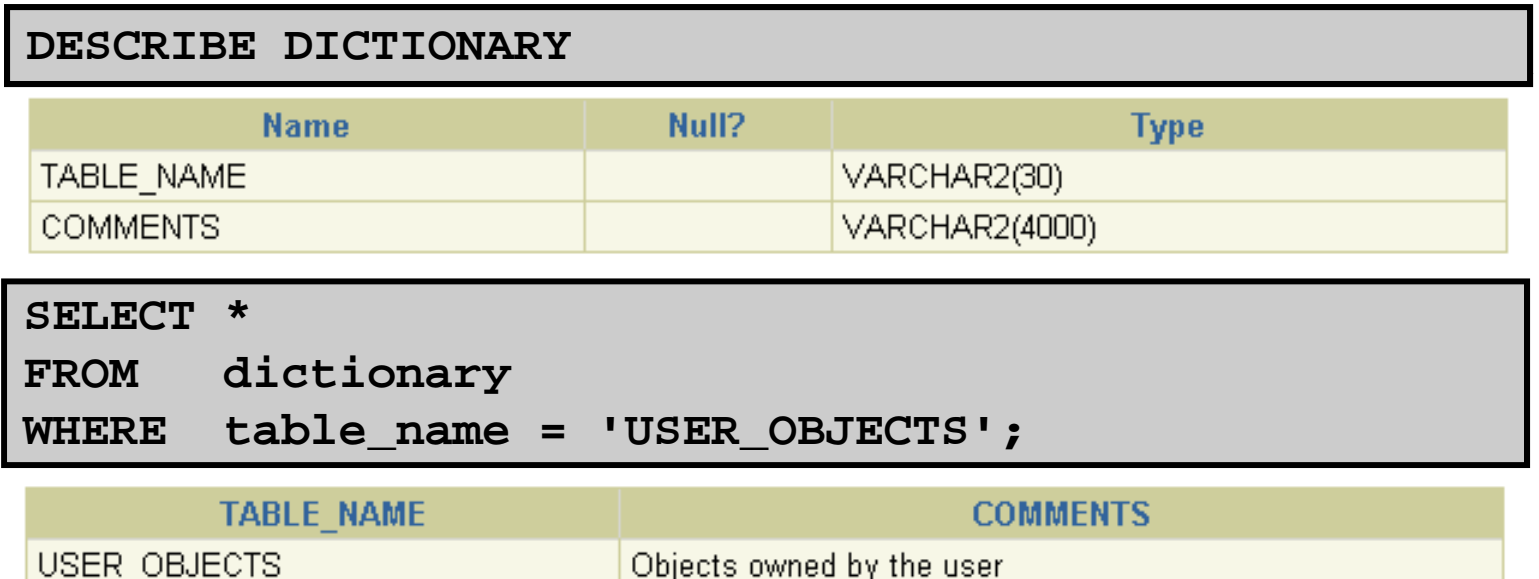

#### **USER\_OBJECTS and ALL\_OBJECTS Views**

**USER OBJECTS: USER\_OBJECTS:**

- • **Query USER\_OBJECTS to see all of the objects that are owned by you**
- $\bullet$  **Is a useful way to obtain a listing of all object names and types in your schema, plus the following information:**
	- **Date created**
	- **Date of last modification**
	- **Status (valid or invalid) or**
- **ALL\_OBJECTS:**
	- • **Query ALL\_OBJECTS to see all objects to which you have access**

#### **USER\_OBJECTS View**

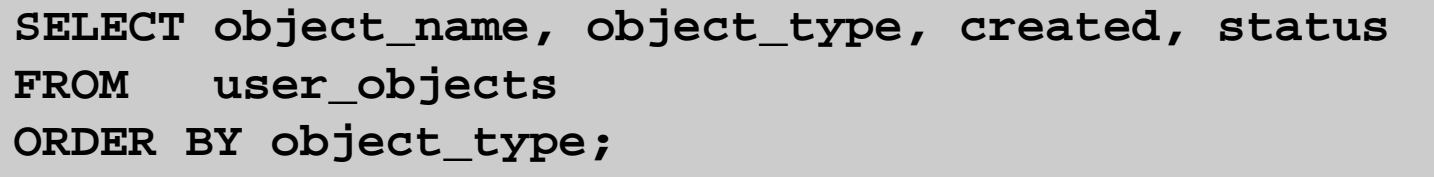

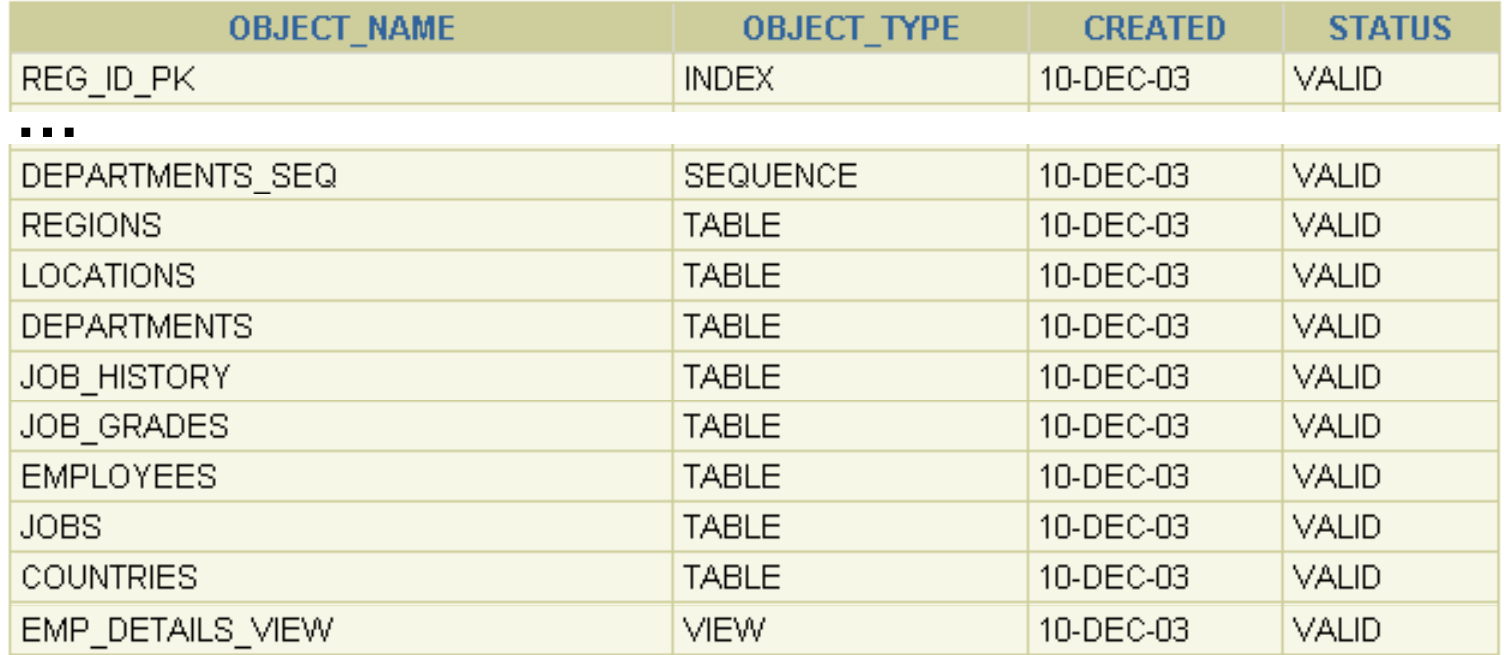

### **Table Information**

#### **USER TABLES: USER\_TABLES:**

#### **DESCRIBE user\_tables**

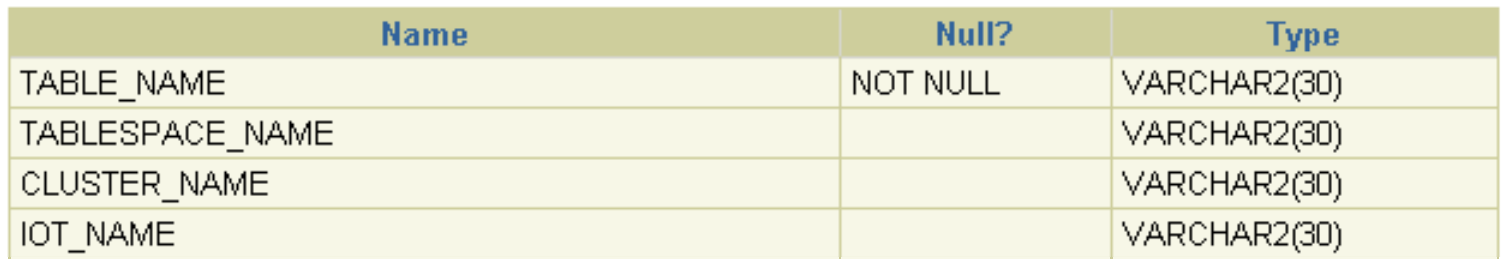

#### **SELECT table\_name**

**FROM user\_tables;**

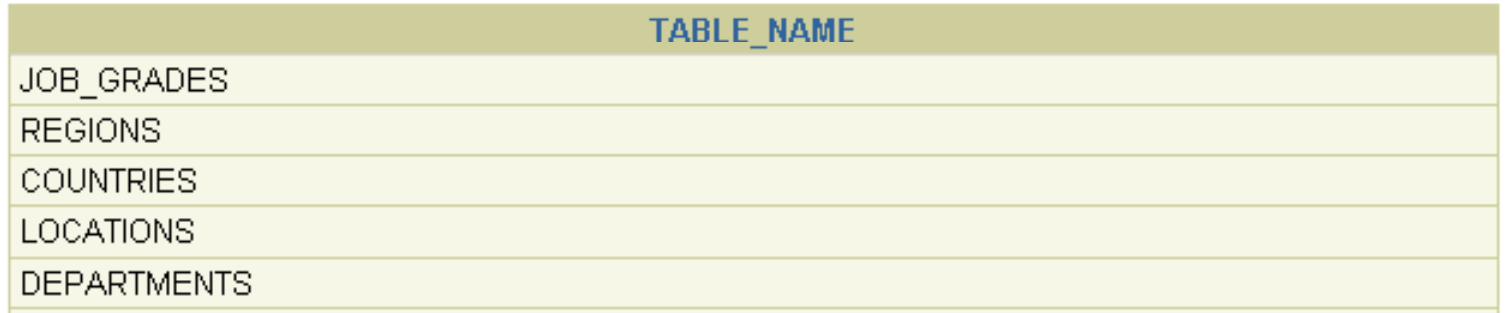

**…**

### **Column Information**

#### **USER TAB COLUMNS USER\_TAB\_COLUMNS:**

#### **DESCRIBE user\_tab\_columns**

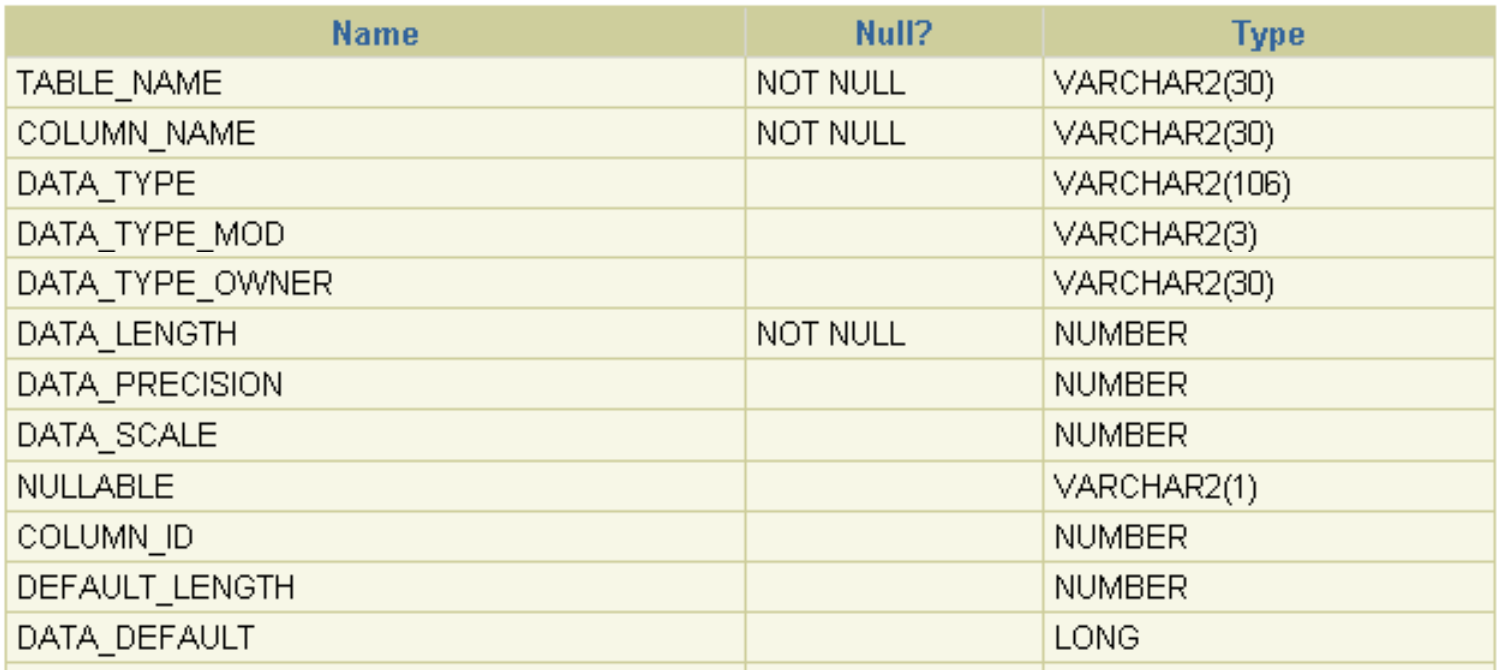

**…**

### **Column Information**

**SELECT column \_name, data\_type, data\_length, data\_precision, data\_scale, nullable FROM user\_tab\_columns WHERE table name = 'EMPLOYEES' \_ ;**

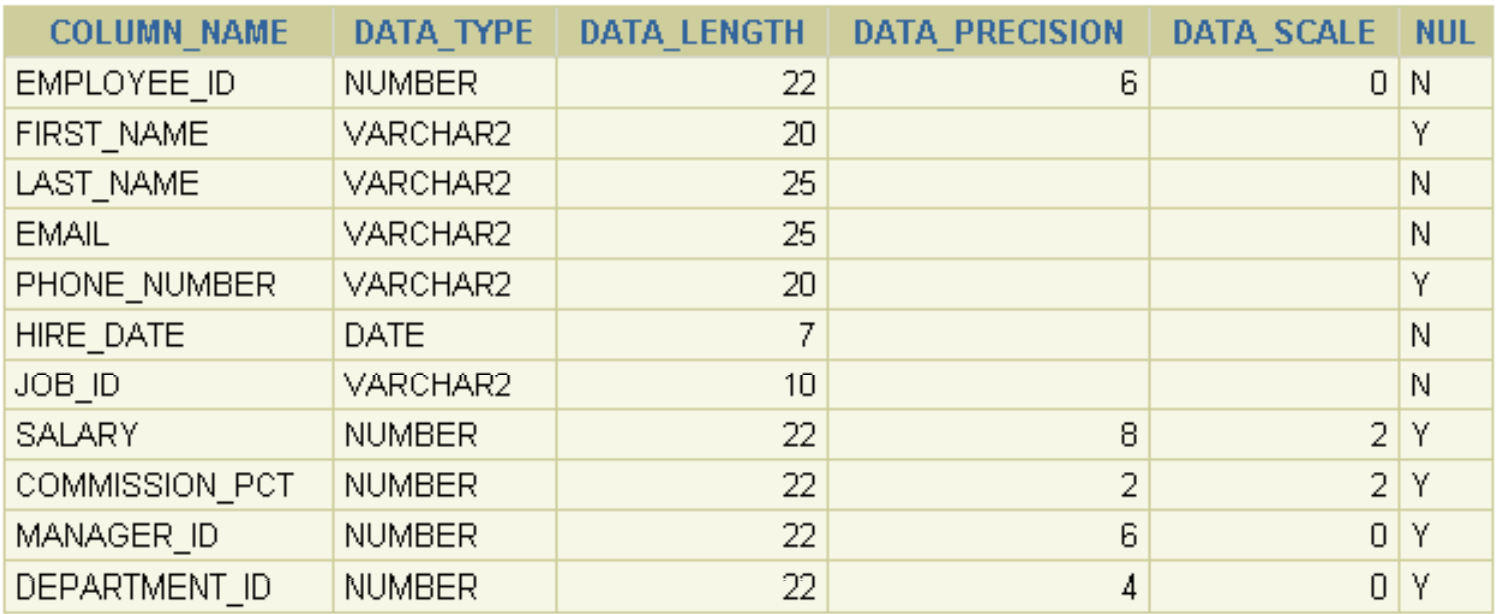

## **Constraint Information**

- $\bullet$  **USER CONSTRAINTS USER\_CONSTRAINTS describes the constraint the definitions on your tables.**
- $\bullet$  **USER\_CONS\_COLUMNS describes columns that are**  owned by you and that are specified in constraints.

#### **DESCRIBE user\_constraints**

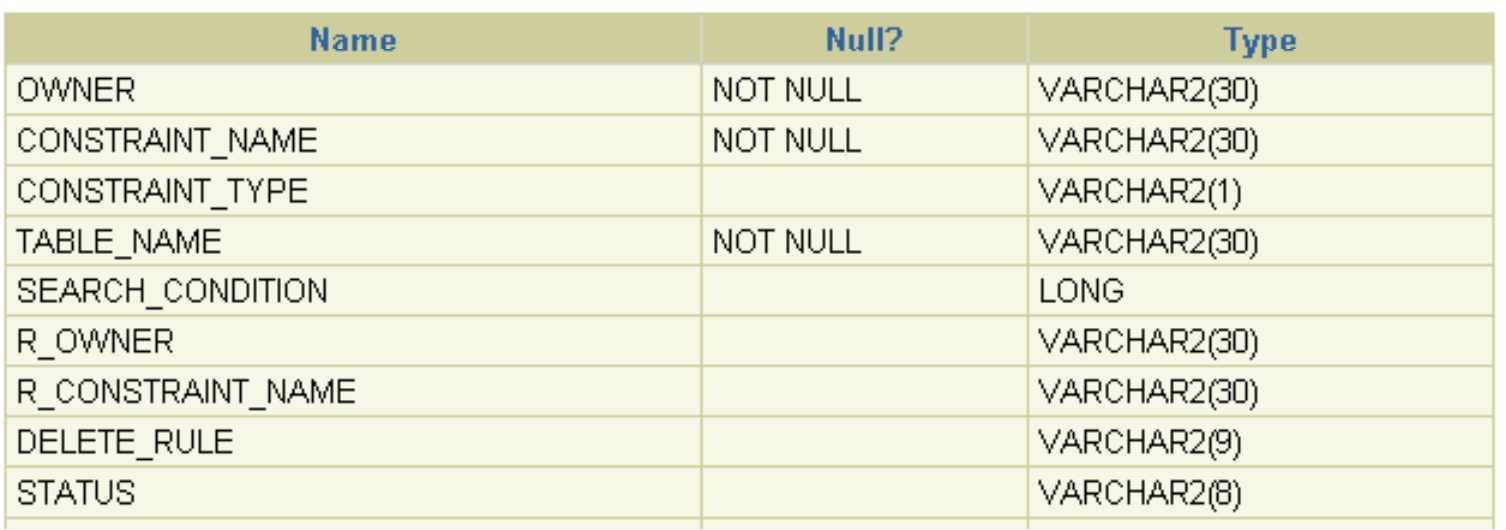

**…**

#### **Constraint Information**

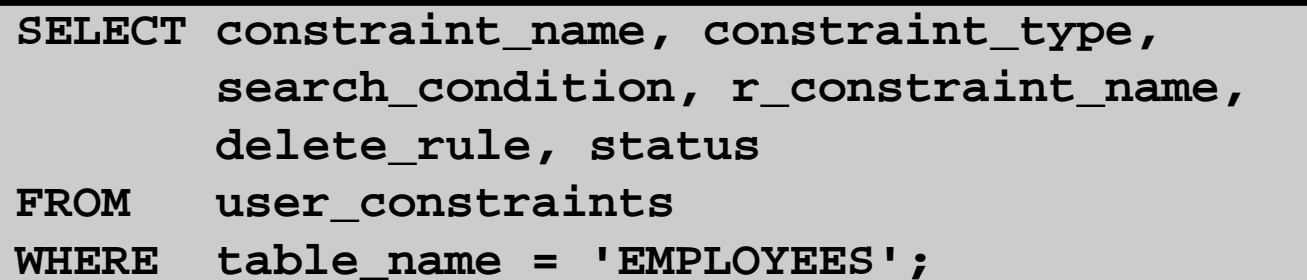

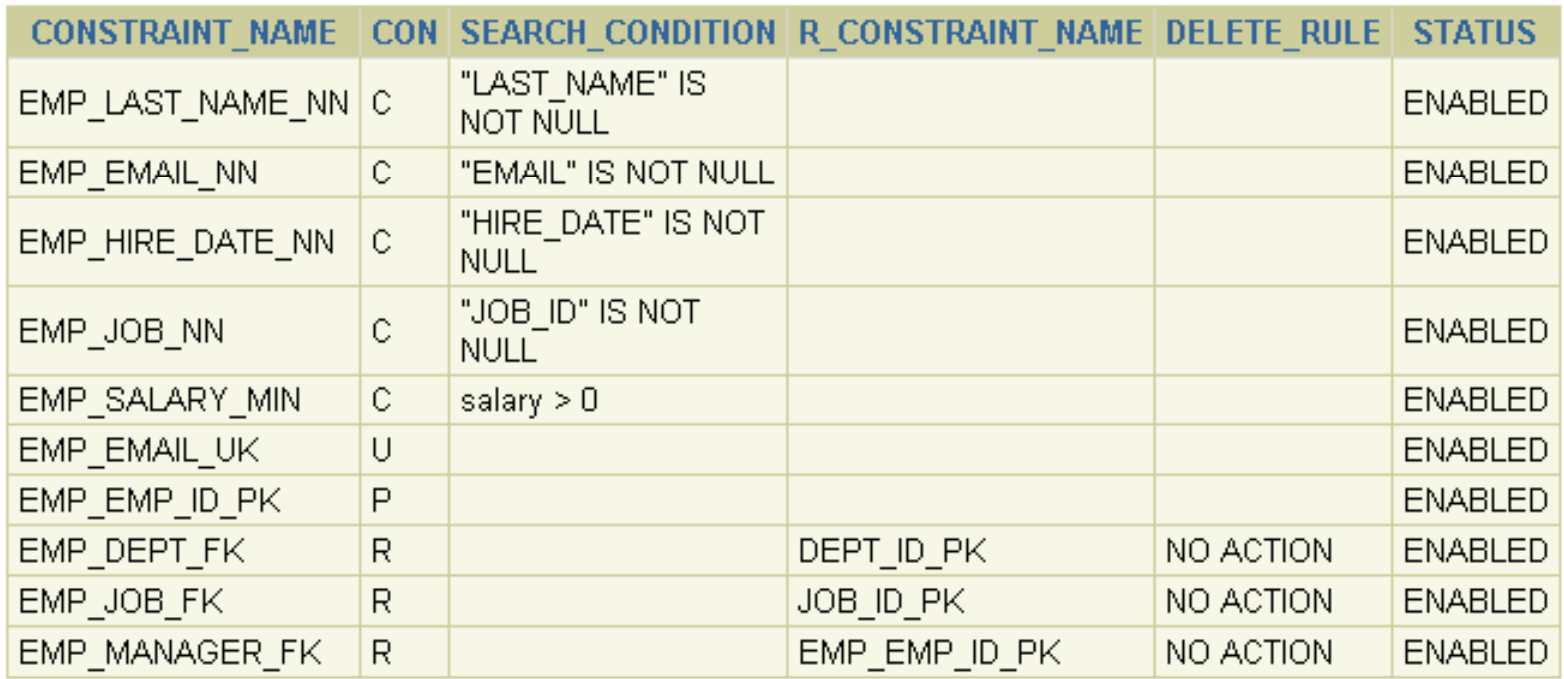

### **Constraint Information**

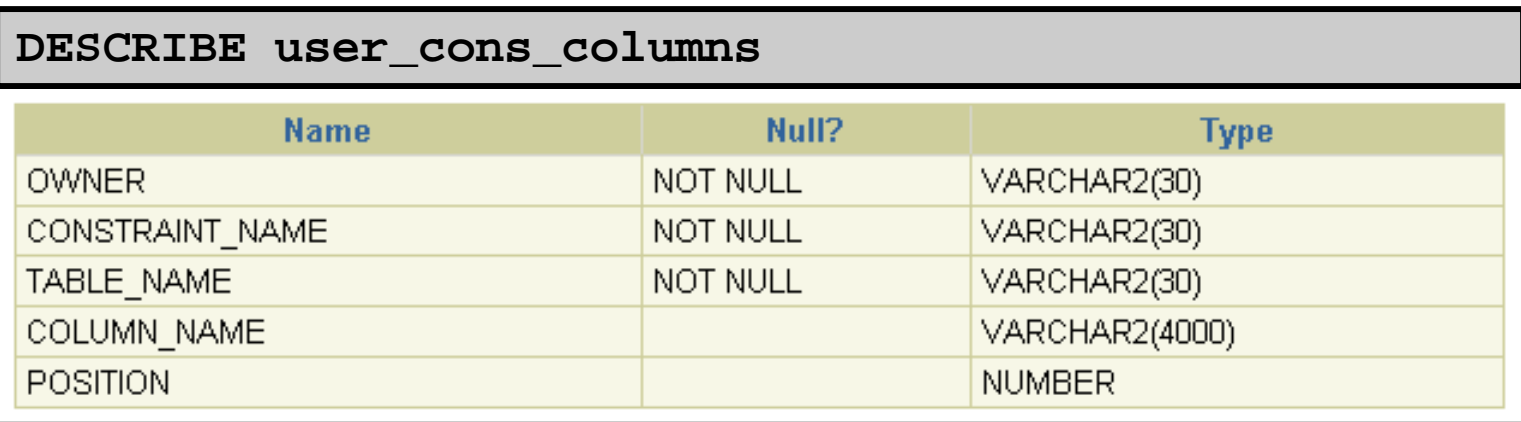

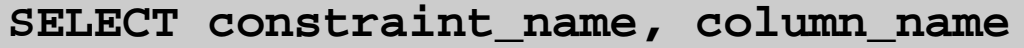

**FROM user\_cons\_columns**

**WHERE table\_name = 'EMPLOYEES';** 

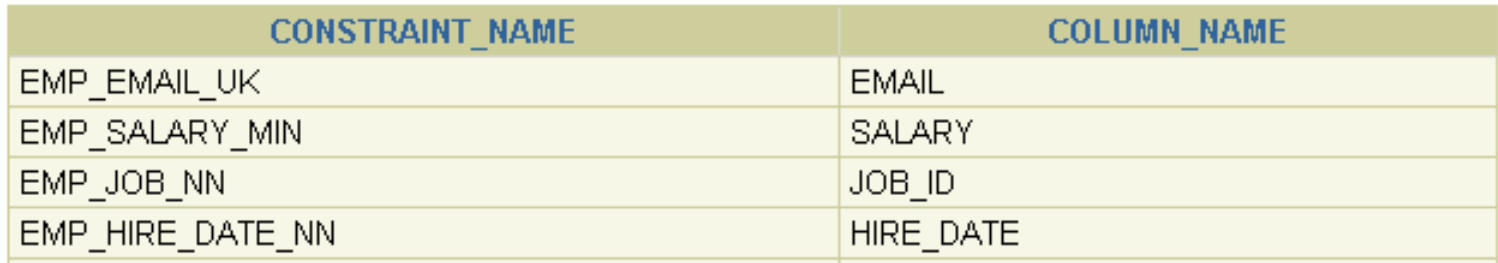

**…**

### **View Information**

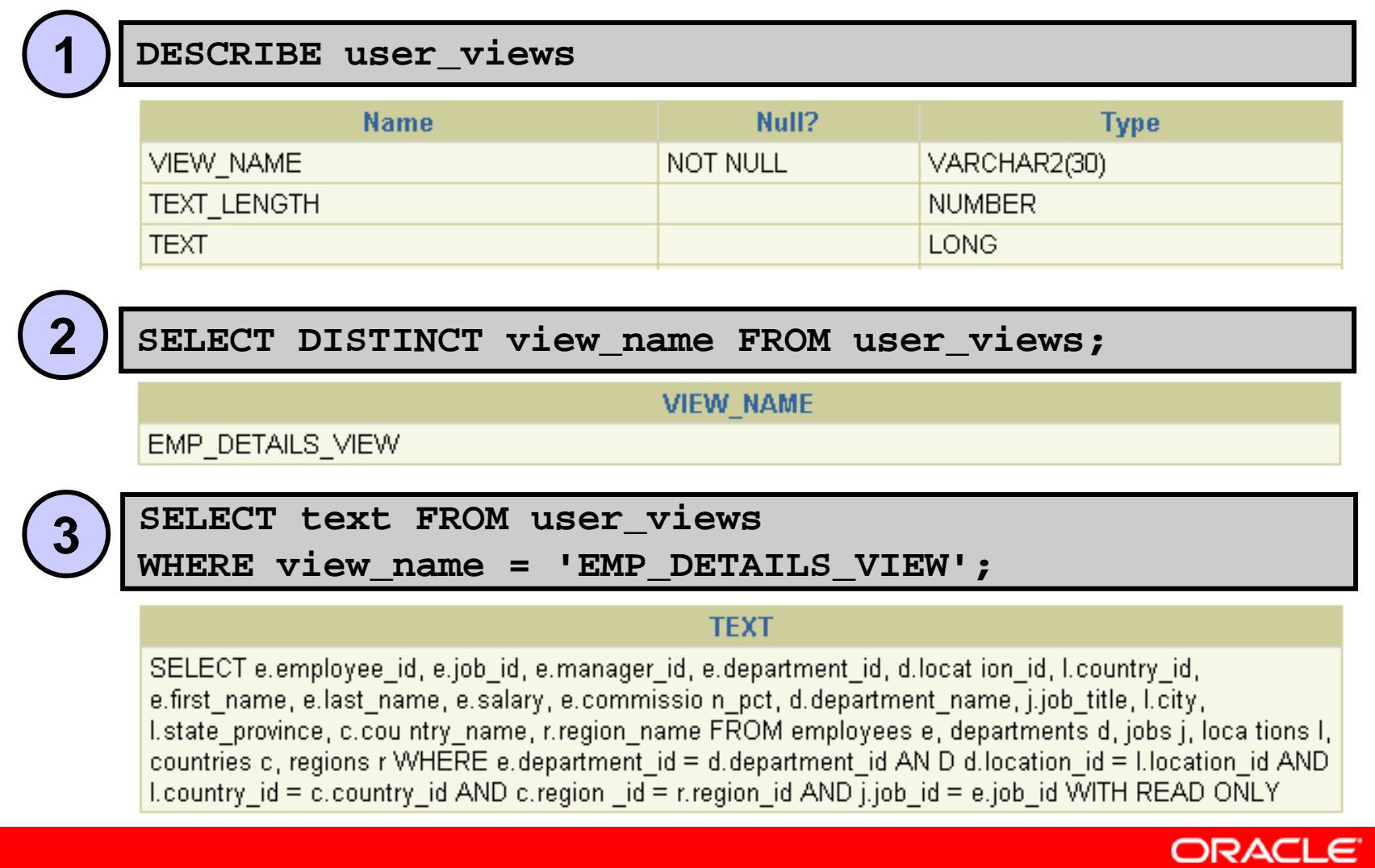

### **Sequence Information**

#### **DESCRIBE user \_sequences**

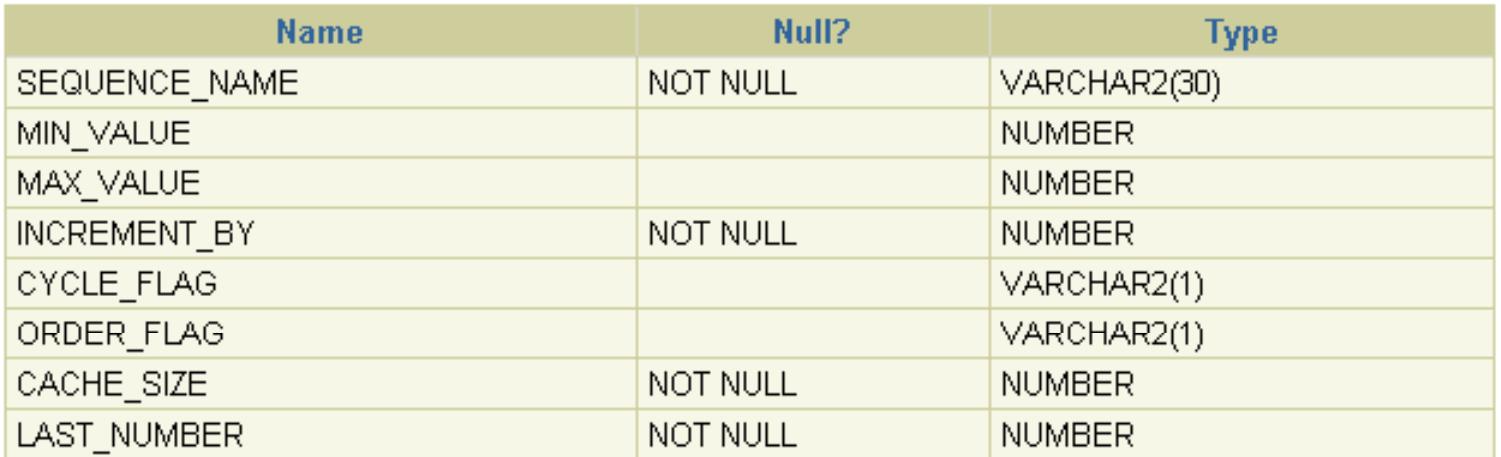

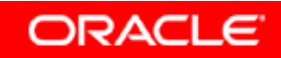

## **Sequence Information**

#### • **Verify your sequence values in the USER\_SEQUENCES data dictionary table.**

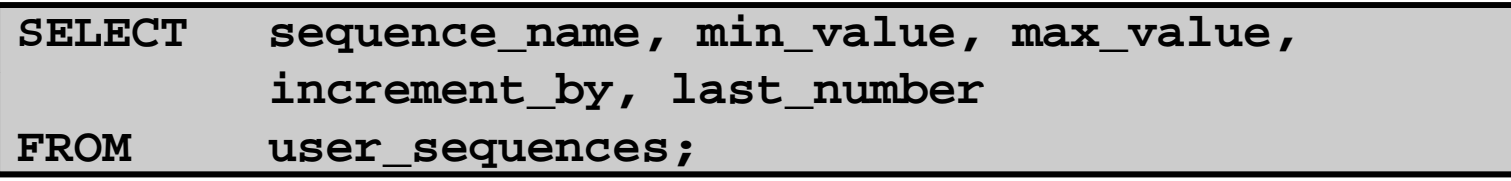

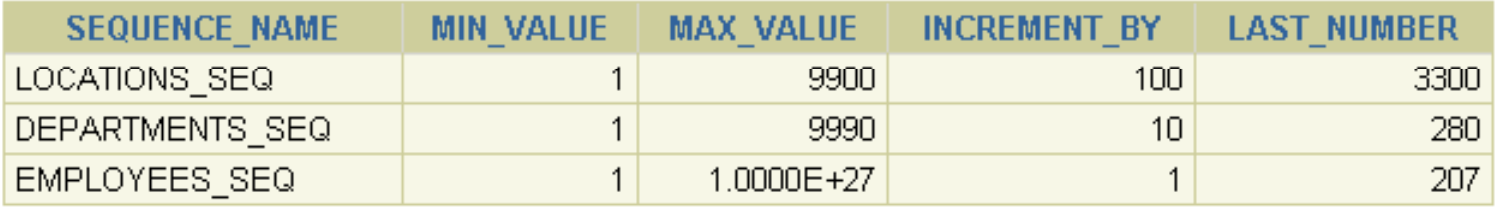

• **The LAST NUMBER LAST\_NUMBERcolumn displays the next available sequence number if NOCACHE is specified.**

## **Synonym Information**

#### **DESCRIBE user \_synonyms**

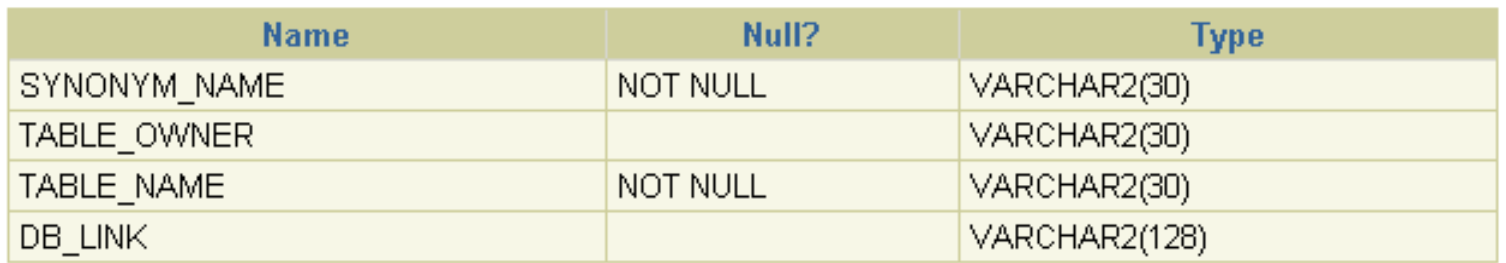

**SELECT \*** 

**FROM user\_synonyms;**

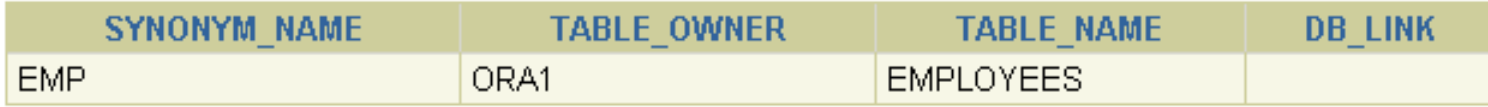

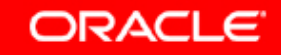

### **Adding Comments to a Table**

• **You can add comments to <sup>a</sup> table or column by a using the COMMENT statement:**

**COMMENT ON TABLE employees IS 'Employee Information'; Comment created.**

- **Comments can be viewed through the data dictionary views:**
	- –**ALL\_COL\_COMMENTS**
	- **USER\_COL\_COMMENTS**
	- **ALL\_TAB\_COMMENTS**
	- **USER TAB COMMENTS\_ \_**

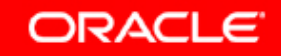

# **Summary**

**In this lesson you should have learned how to find lesson, information about your objects through the following dictionary views:**

- •**DICTIONARY**
- •**USER\_OBJECTS**
- • **USER TABLES\_**
- $\bullet$ **USER\_TAB\_COLUMNS**
- •**USER\_CONSTRAINTS**
- $\bullet$ **US CO S CO S SER\_CONS\_COLUMNS**
- •**USER\_VIEWS**
- •**USER SEQUENCES \_ Q**
- •**USER\_TAB\_SYNONYMS**

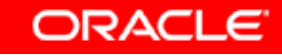